2022年民勤县

城乡居民基本医疗保险参保缴费截止日期为12月31日。缴费标准为每人每年350元 ,在规定的参保缴费期内完成参保缴费的城乡居民,待遇享受期为2023年1月1日 至12月31日。截止12月31日未参保缴费的,不能享受下一年度城乡居民基本医疗 保险待遇。

疫情期间,为有效降低疫情传播风险,建议您网上参保缴费!!!

**1.医保公众号缴费。**

进入【甘肃医保公共服务平台】-【个人医保缴费】-【我要缴费】,输入身份证号 、姓名并确认参保年度、参保地信息后,点击【下一步】-

【应缴费额】-【提交】,支付完成后完成缴费,居民可截屏"电子缴费凭证"。

**2.税务社保缴费。**

打开【微信小程序】-搜索【甘肃税务社保缴费】-【我要缴费】,输入身份证号、 姓名并确认参保年度、参保地信息后,点击【下一步】-

【应缴费额】-【提交】,支付完成后完成缴费,居民可截屏"电子缴费凭证"。

**3.手机微信缴费。**

打开手机【微信】A

PP-【我】-【服务】-【城市服务】-定

位【武威

】-【甘肃社保缴纳】-【城乡居民医疗保险】,输入身份证号、姓名并确认参保年 度后,点击【下一步】-确认身份证号、姓名和缴费金额(350元)-点击【下一步 】-再次确认各项内容准确无误后-

点击【去支付】完成缴费,居民可截屏"电子缴费凭证"。

**4.手机支付宝缴费。**

打开手机【支付宝】APP首页-【更多】-【便民生活】-【市民中心】-定位【武威 】-【社保】-【社保缴费】-【居民医保缴费】,输入身份证号、姓名并确认参保年 度后,点击【下一步】-确认身份证号、姓名和缴费金额(350元),点击【下一步 1 -再次确认各项内容准确无误后,点击【确认缴费】完成支付,居民可截屏"电子 缴费凭证"。

线上自助缴费过程中,如果缴费人身份信息输入正确,手机显示"无法受理,无登 记的参保信息",则需要到所在镇、社区办理参保登记后再进行医保缴费。

**5.登陆农商银行、农业银行手机银行APP进行缴费。**

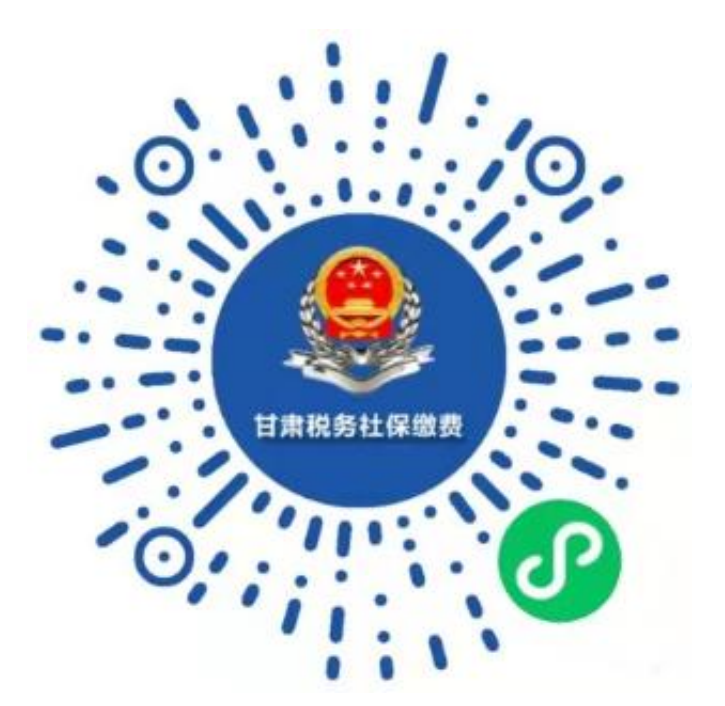

民勤县城乡居民医保参保缴费业务咨询电话:0935—4133161、0935-4123009、 0935-4122289

**温馨提示:**

1.参保人员在银行缴费或通过手机客户端进行缴费时,务必确认身份信息和参保地 信息是否正确。

2.缴费截止日期为2022年12月31日,在规定的参保缴费期内完成参保缴费的城乡 居民,在2023年1月1日至2023年12月31日期间均可享受普通门诊、"两病"门诊 用药保障、门诊慢特病及住院医疗费用报销等城乡居民基本医疗保险待遇。